# Getting started with the Landcarer website

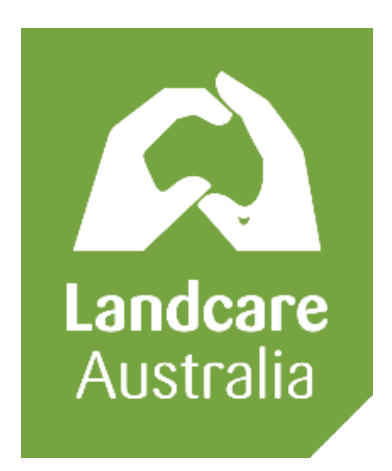

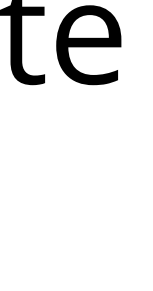

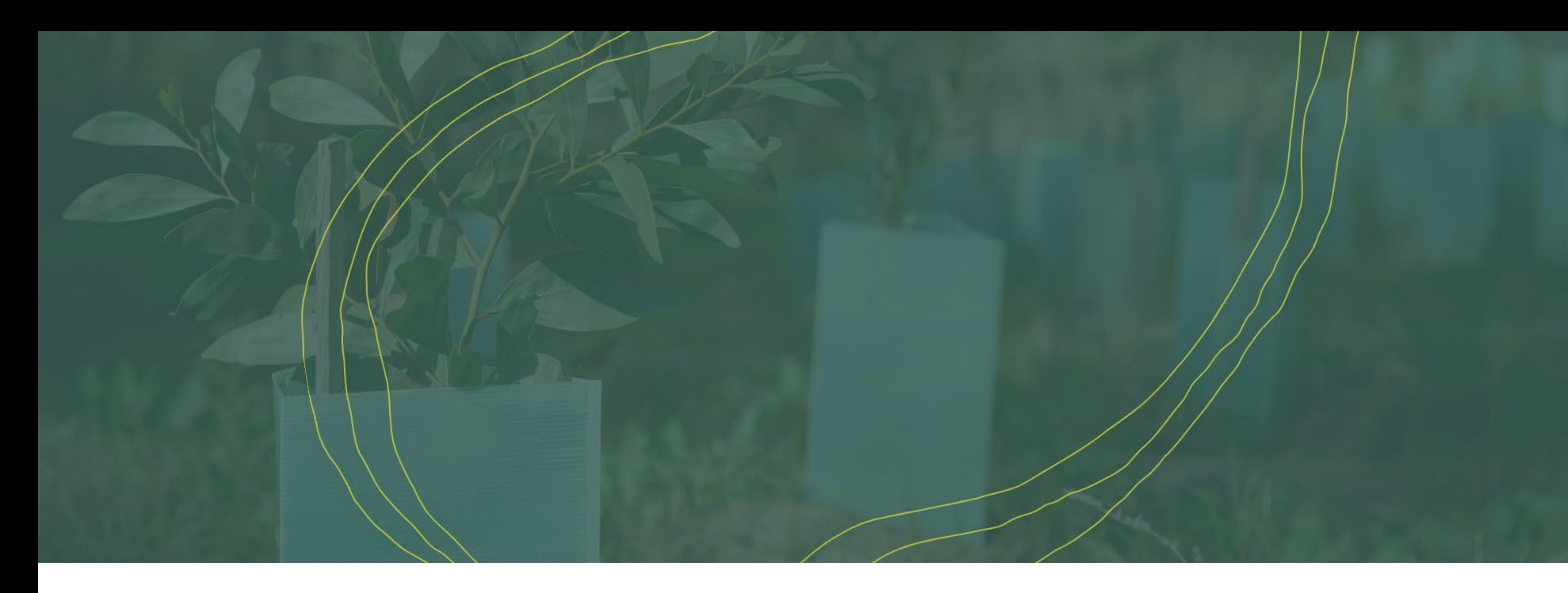

For further information, contact: dianna.crisp@landcareaustralia.com.au

It is for **anyone** passionate about conservation, land management and agriculture.

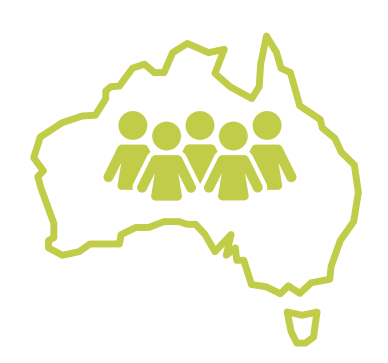

You can reach and interact with a broad range of individuals and groups **from all over Australia.** 

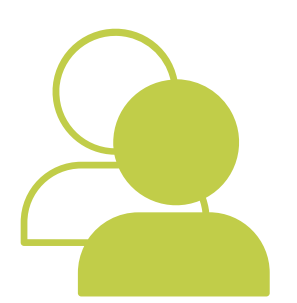

## **Community participants include;**

individuals, environmental organisations, groups, land managers, land holders, farmers, volunteers, teachers, students, academics, scientists and more...

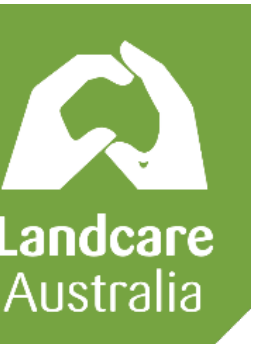

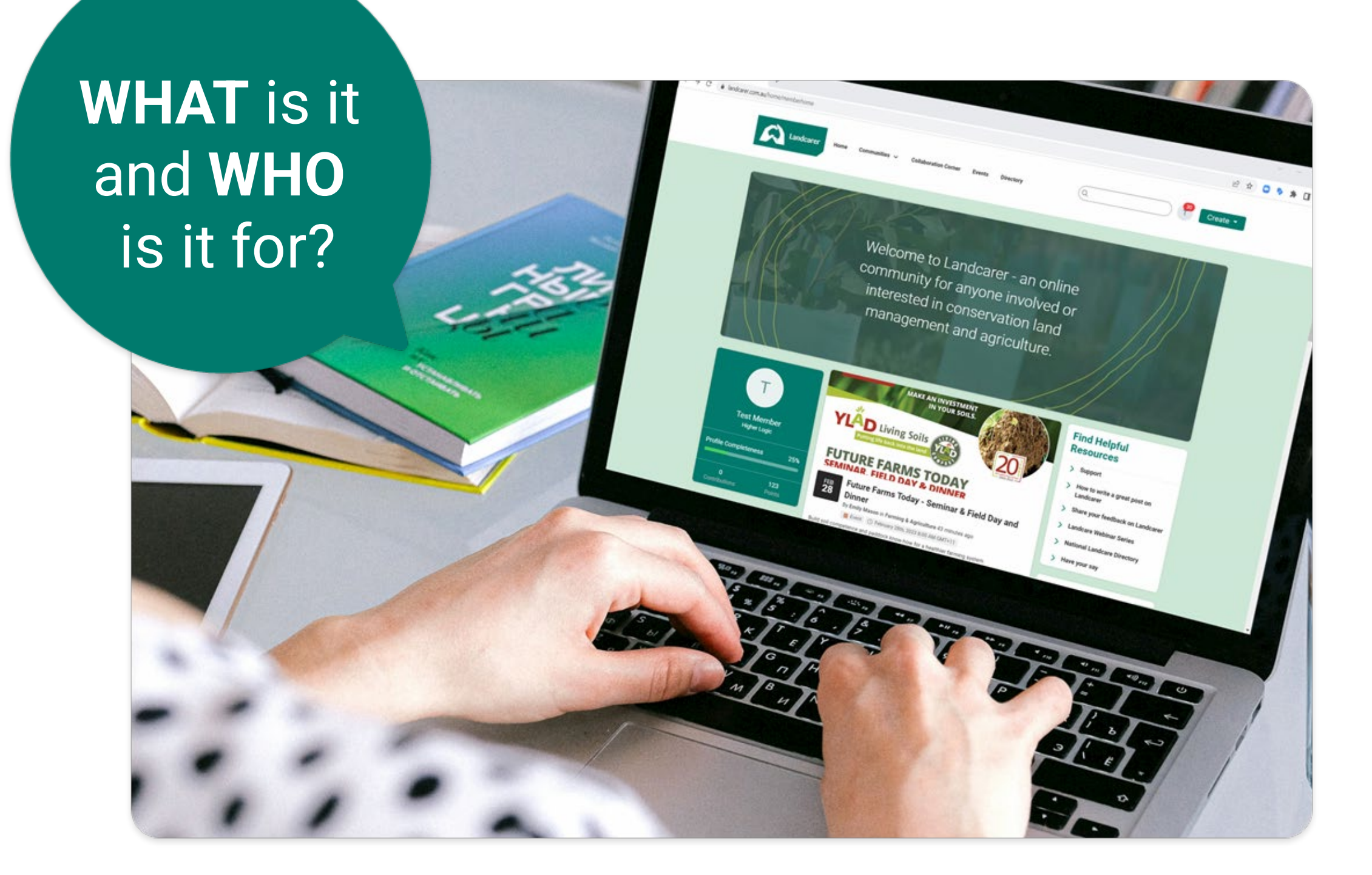

# It is an open forum **accessible by everyone.**  There are no barriers to viewing information and content and it's FREE to use.

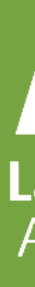

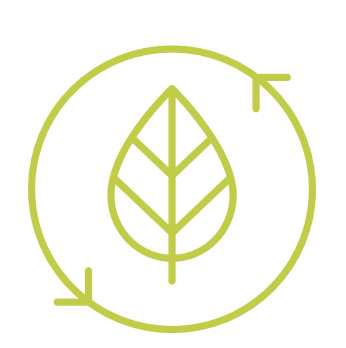

# Use Landcarer to further **amplify, promote and share**  what you are doing with a broader national audience.

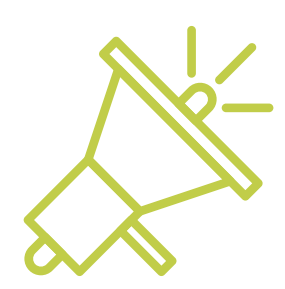

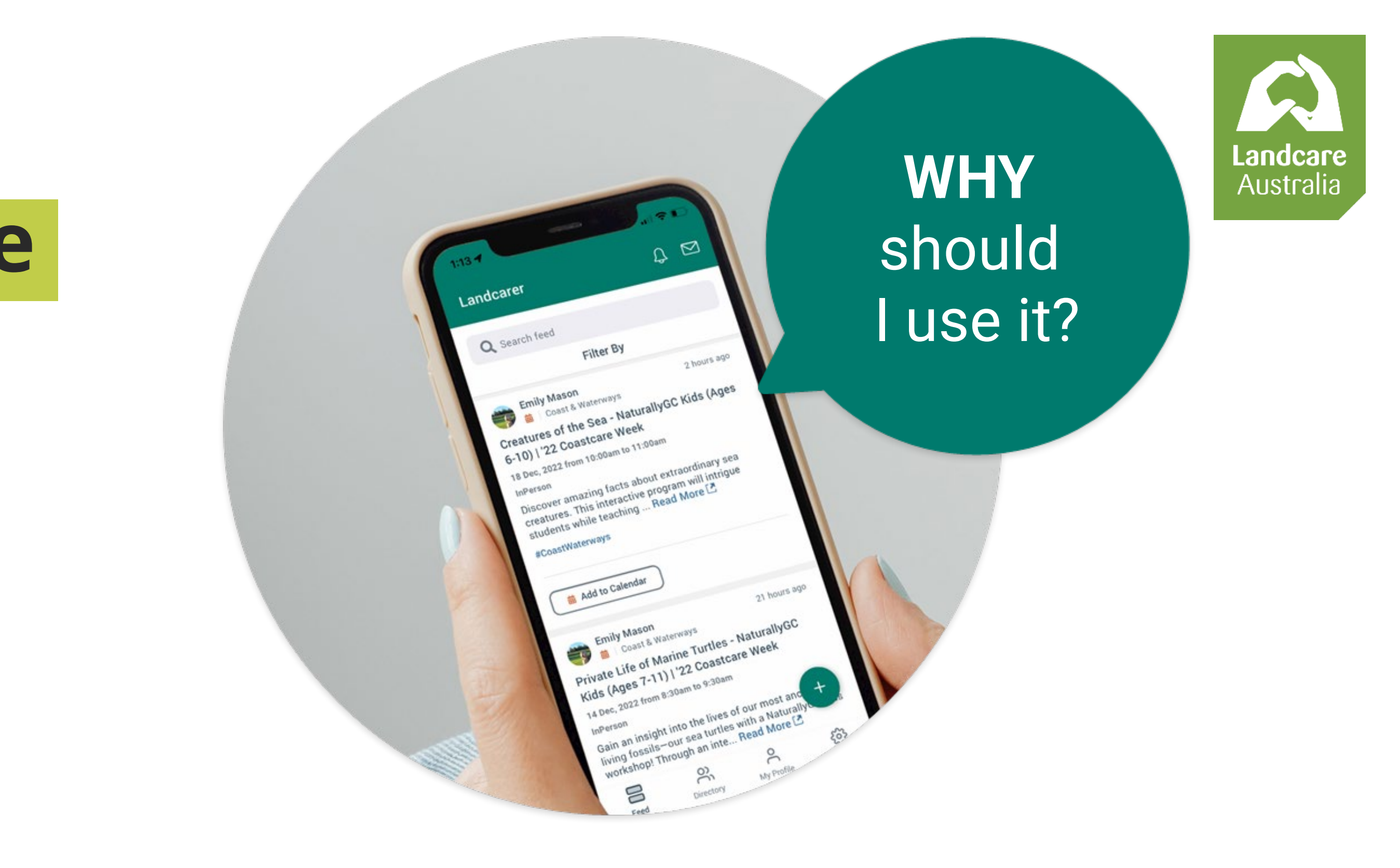

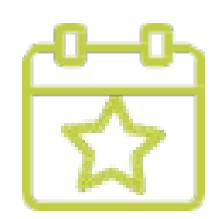

Already have a website or established social media channels? Fantastic... Landcarer does not replace this. **Use it as an additional channel to promote your great work!** 

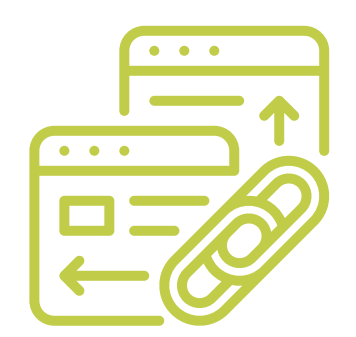

The online community is a great way to let more people know who you are, what your organisation does and **link back to your website** or social channels.

Easy to use platform to publish your own content. Get even more engagement – the online community is also accessible through the app.

One of Australia's largest calendars for environmental events & days. 1 in 5\* Landcarer events listings appeared in top 10 Google Search Results

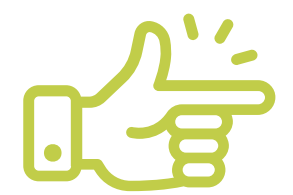

## **BENEFITS** of posting in the community?

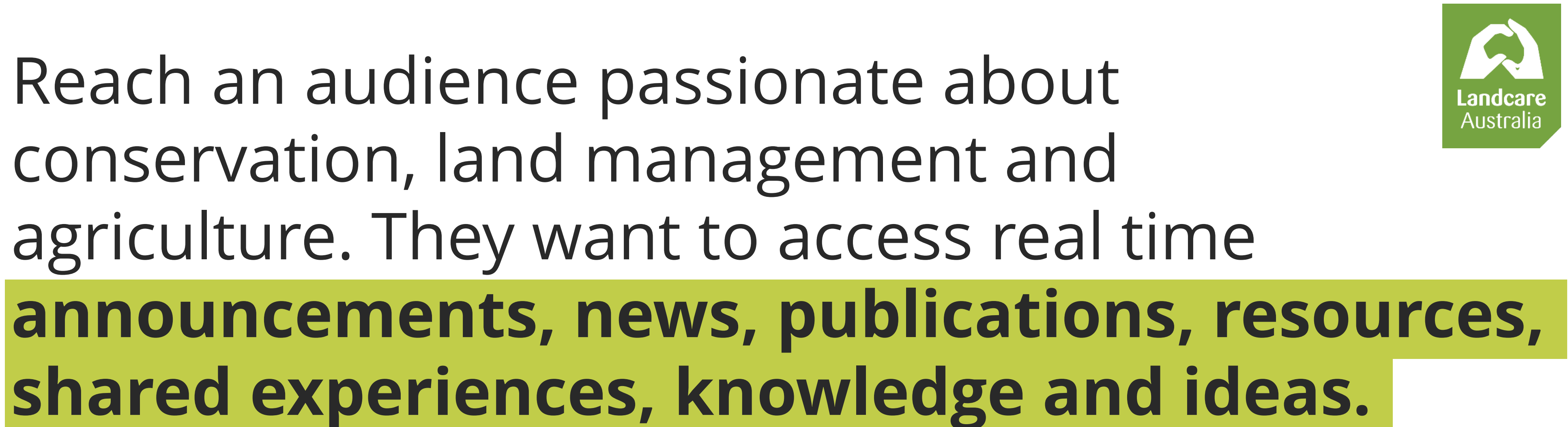

## **Promotional tool**

Share information, links, publications regarding new policies, programs and campaigns

## **Community outreach tool**

Share information about financial assistance or community support programs, and tag it at a localised level. Private messaging feature is available to engage one-on-one if required.

#### **Grants**

Share and distribute grants information, resources and instructions.

#### **Events**

Share information, manage RSVPs, send reminders for upcoming events, webinars, seminars, conferences, forums and workshops.

#### **Resource library**

Host resources or share links and publications in the community libraries.

## **Search Engine Optimisation - SEO**

Build quality backlinks to your website or social channels and find more ways for your information to be indexed by search engines.

## **Publish or link to OFFICIAL information**

Publish program outcomes, case studies, strategies and reports.

## **Engage & start discussion**

Engage directly with people in the community - gauge sentiment and receive feedback in real time.

## **Authorship & personal profile building**

Build your reputation, through your fully customizable personal profile (set your own privacy level, share the information you want to). Badges function available to help community members verify the authenticity of your profile and content you publish.

## **Freedom & ease of publishing comms**

Sometimes websites can have limitations to how you can publish or format information. Landcarer is super easy to use and gives you the ability to publish several types of content in many different formats.

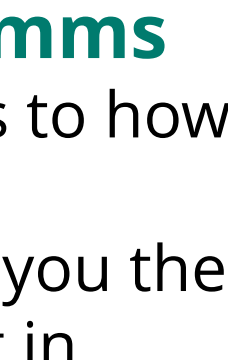

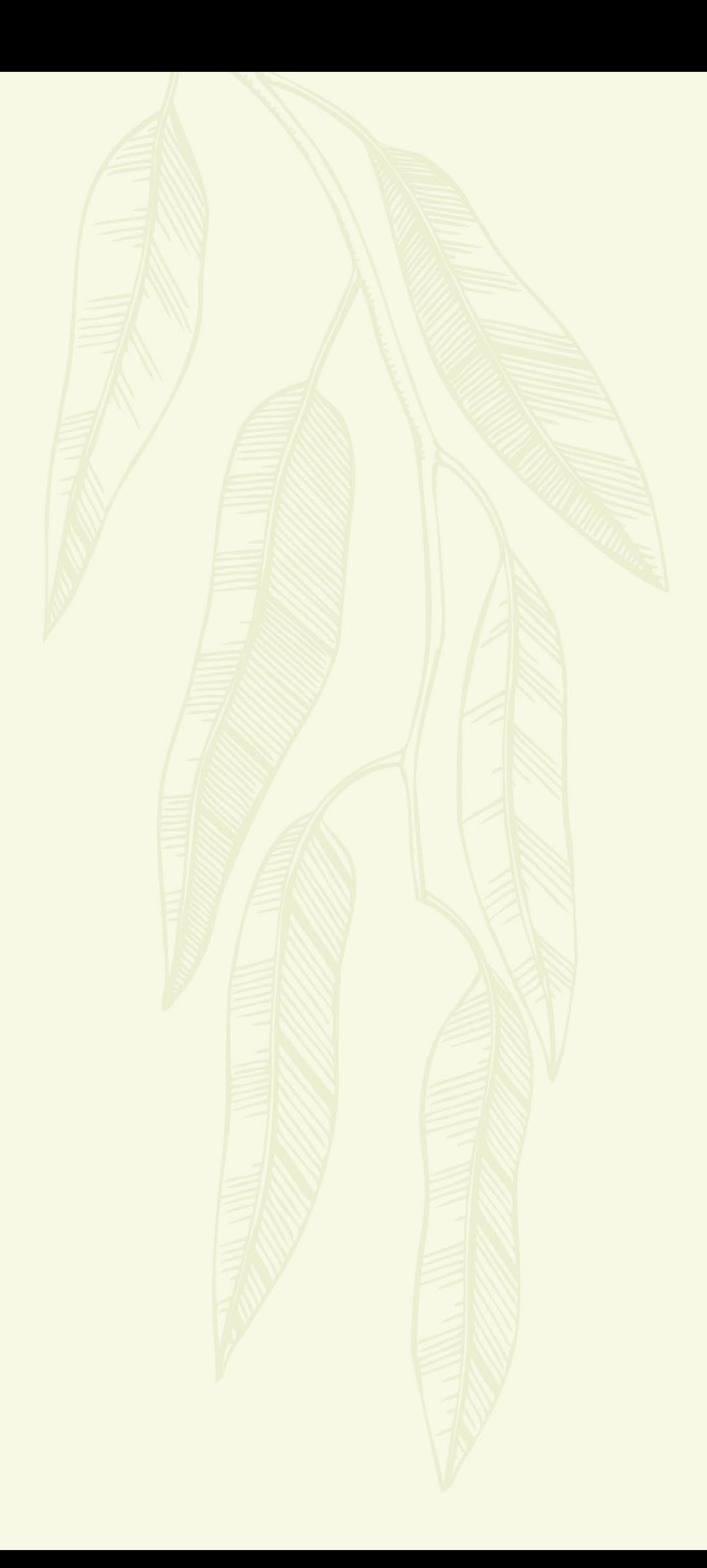

# **How to use Landcarer**

- Everyone can browse and view content (Accessible by Public)
- **Sign up or login** to engage with the community or content
- **Sign up or login** to view content via your personalized feed

# **Account or No Account? That is the question**

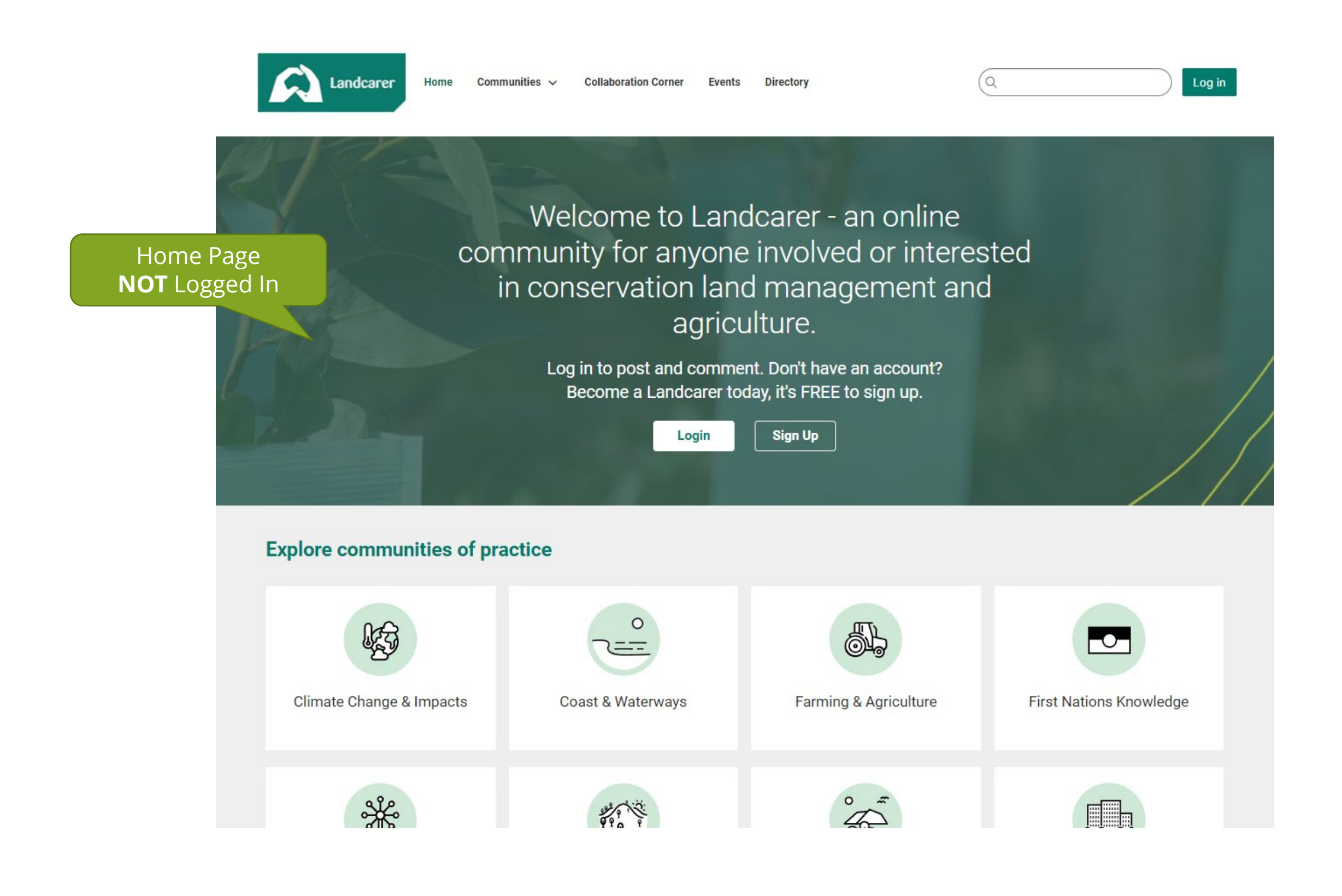

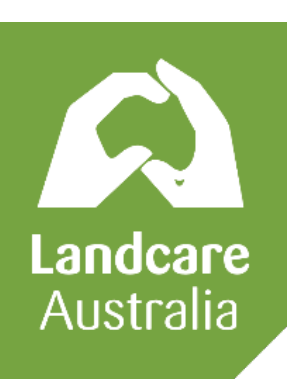

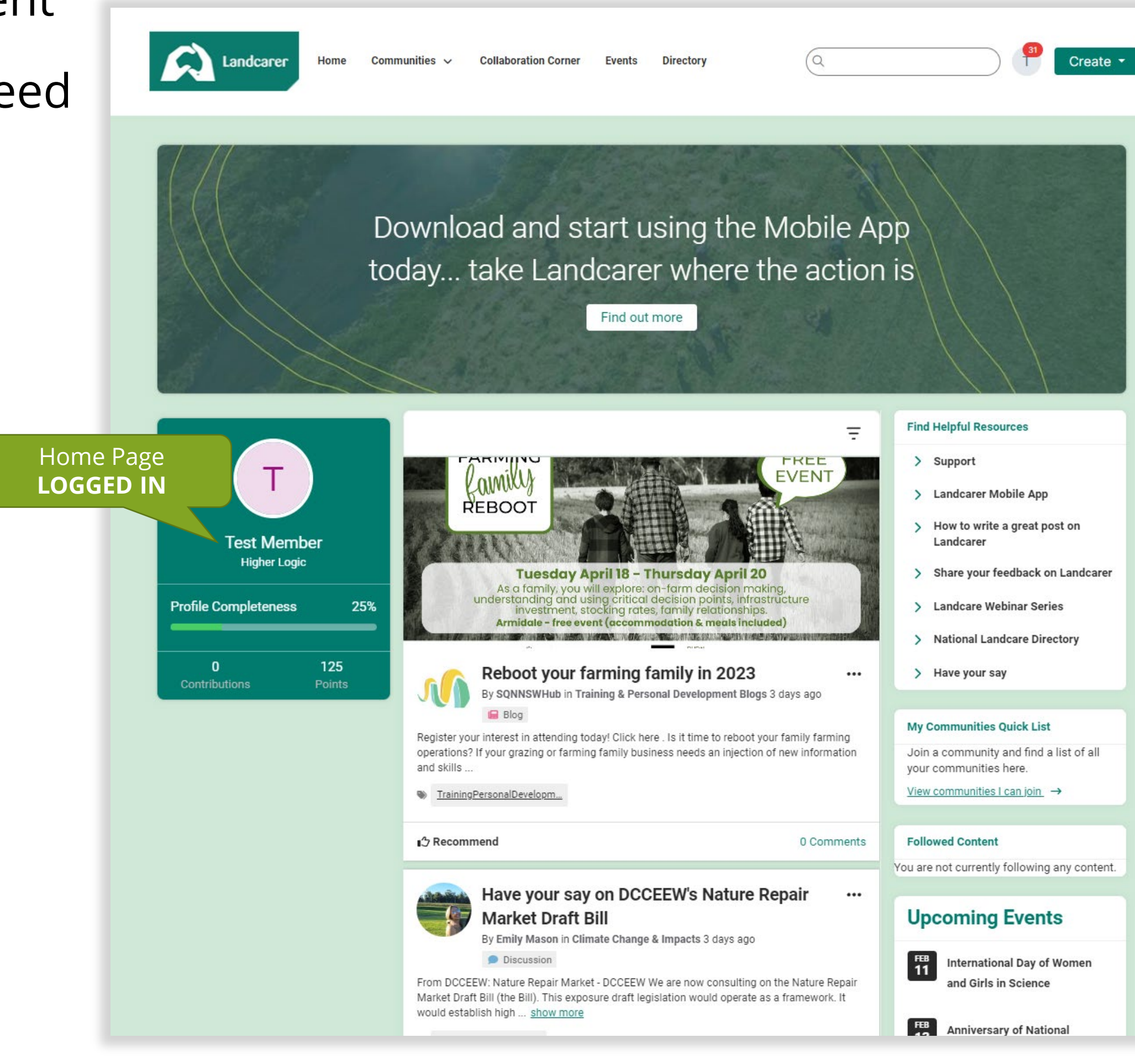

- Content is added and browsed via 12x main topics which can be searched using # hashtags and key words
- These topics can be viewed by anyone (logged in or not)

#### **Explore Areas of Interest (Formally Communities of Practice)**

Click on an area of interest below and it will take you to content related to that topic.

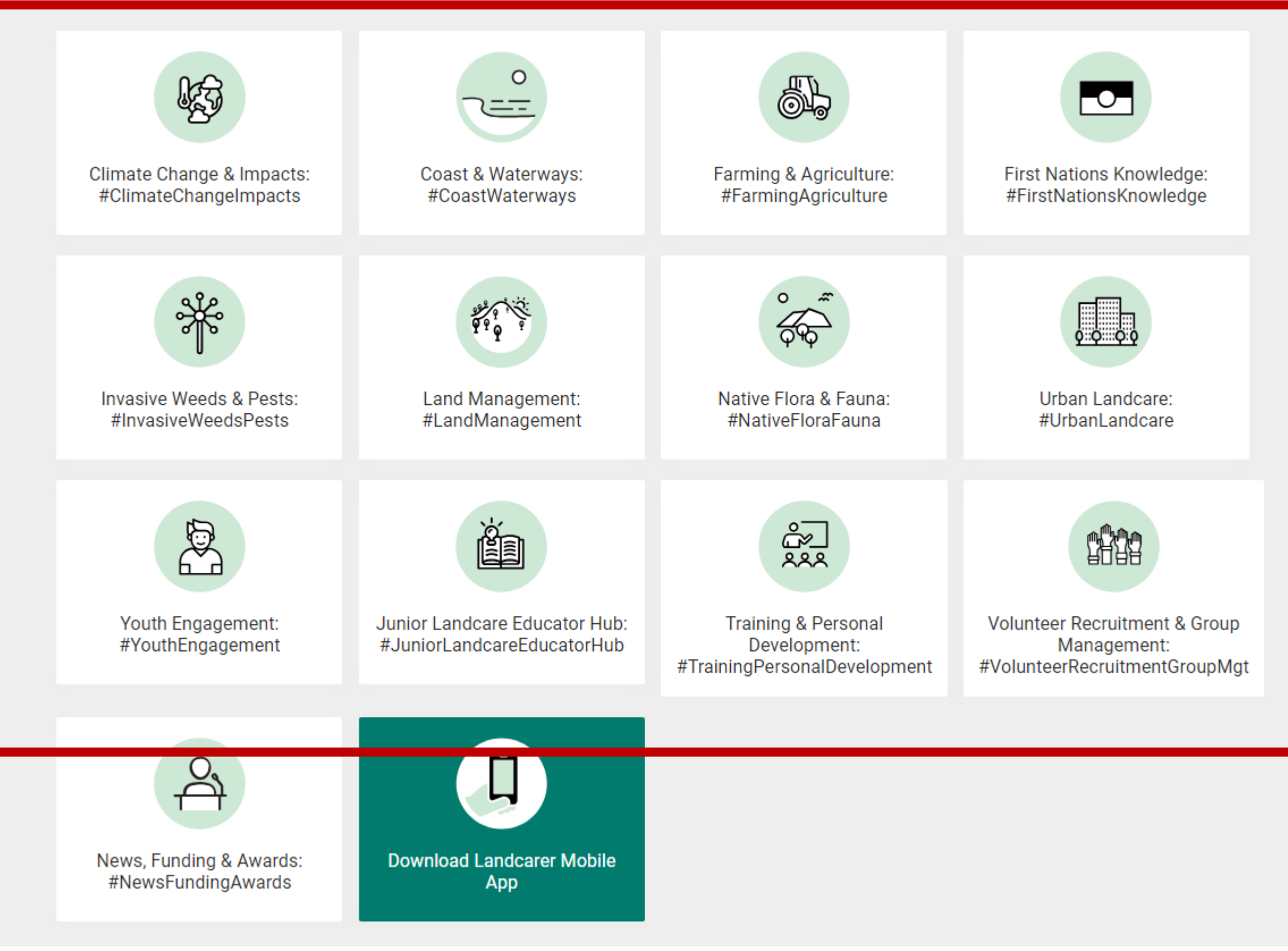

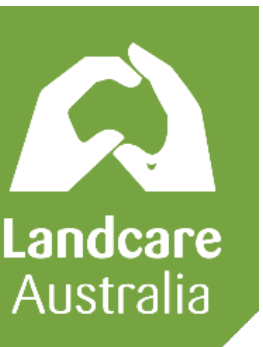

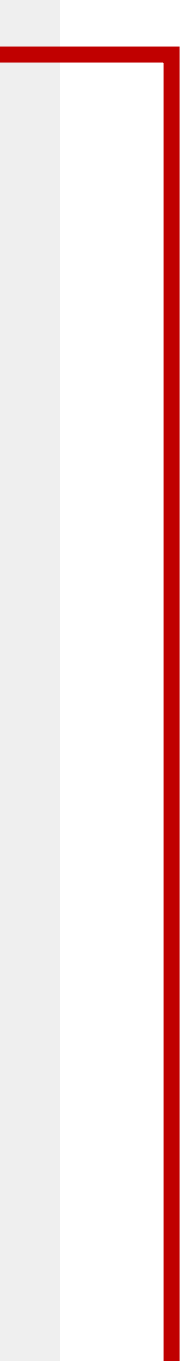

# **Topic based communities**

- Content is added and browsed via State & Territory or on a National level.
- These location-based communities can be viewed by anyone (logged in or not)
- User who have signed up for an account can "join" any location community and opt-in to community/topic specific notifications and email digests to keep up-to-date with all content that gets posted
- Each community has it's own discussion board, library, blog and event calendar (the home page and personal feed (when logged in) show a )

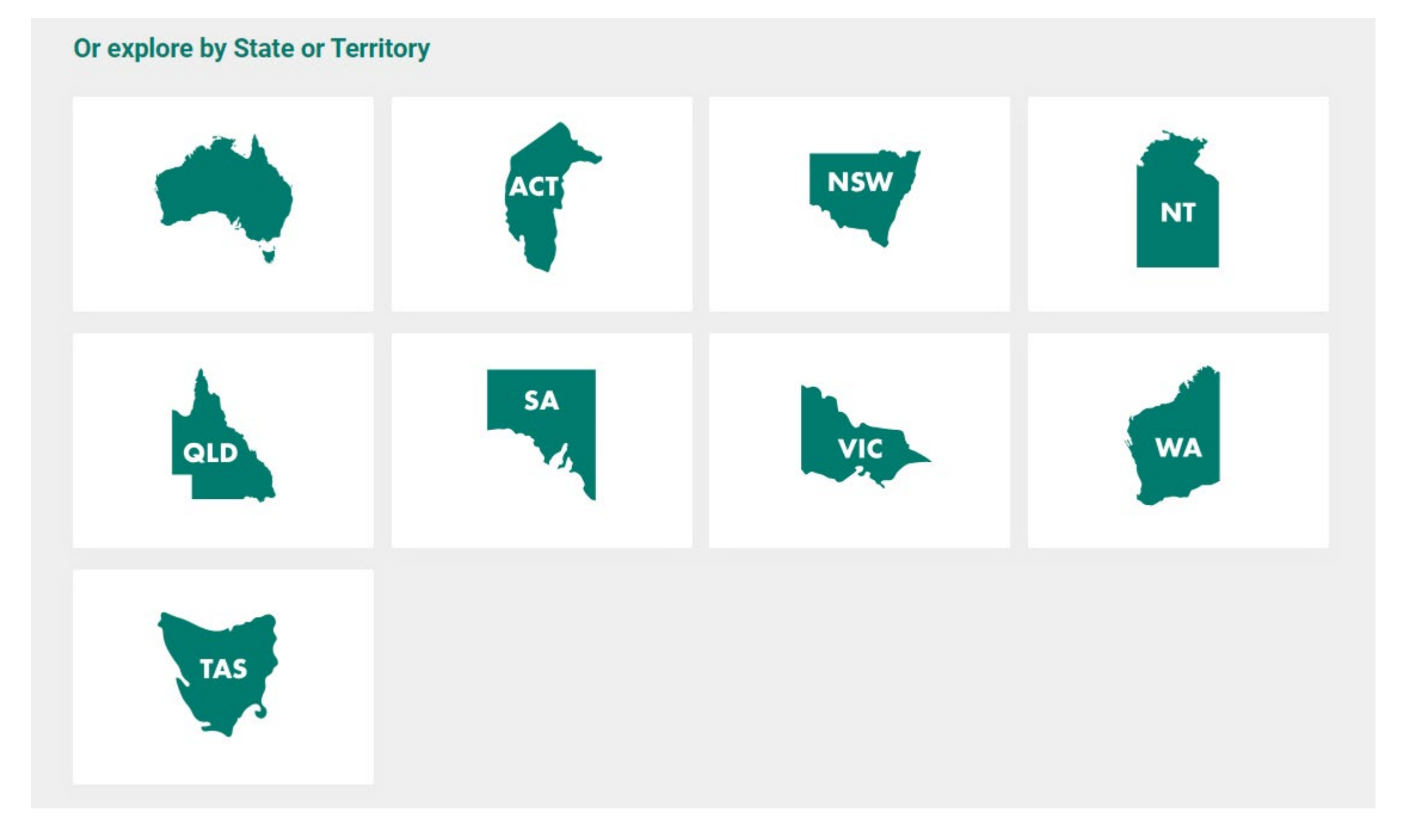

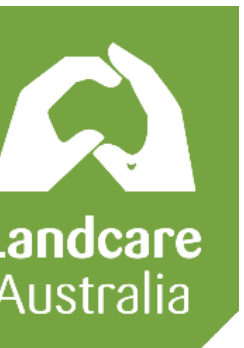

# **Location based communities**

- Make sure you have an account and login
- Select "Create" button in top right corner
- Select the type of content you want to add; "Discussion Thread", "Q&A Thread", "Library Entry"

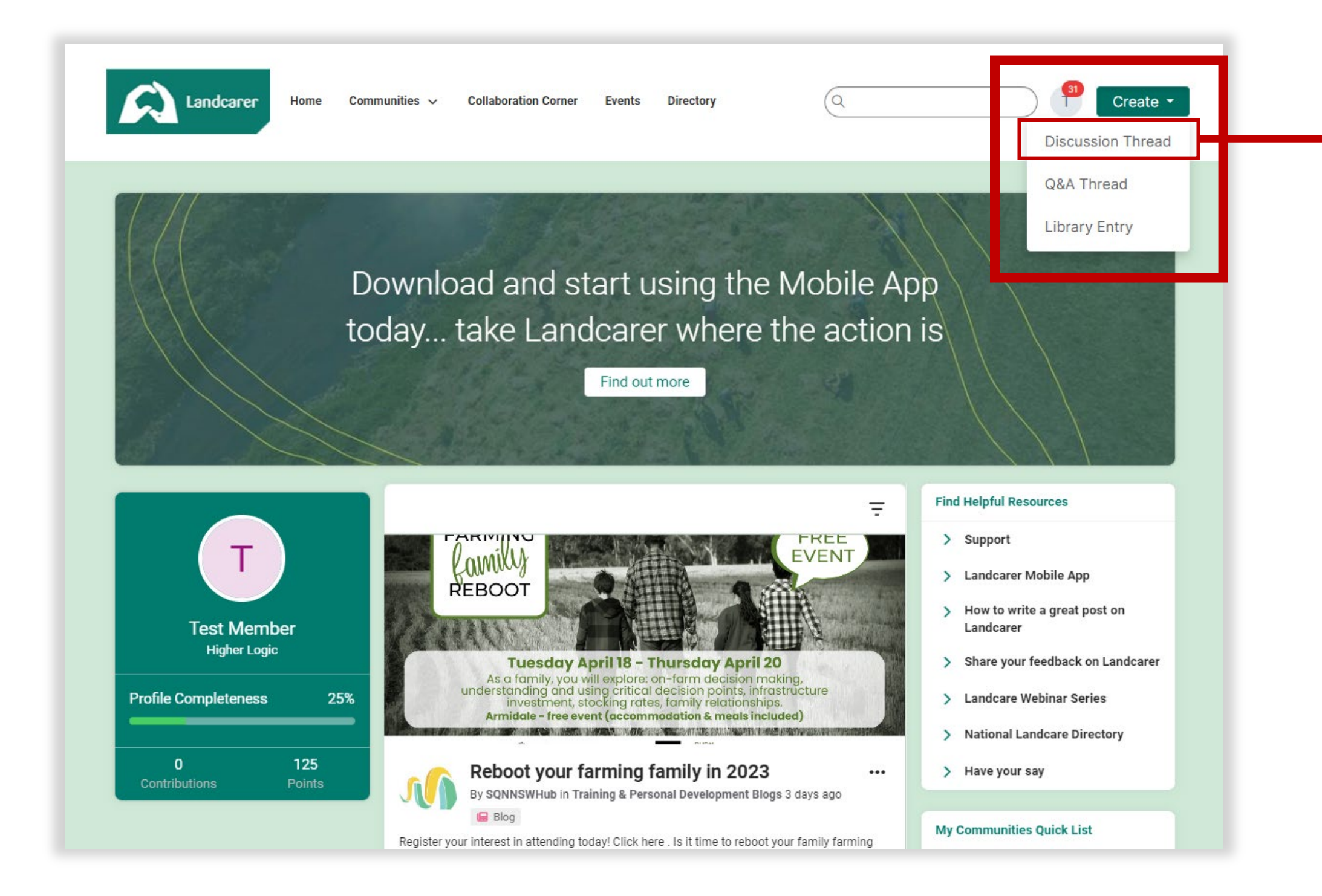

## **How to post content**

- 1. Select Community/Topic
- 2. Insert your content (format text, add images, add links, add video, add hashtags, mention other users, add attachments etc)
- 3. Toggle to see your signature settings
- 4. Publish or Schedule your post!

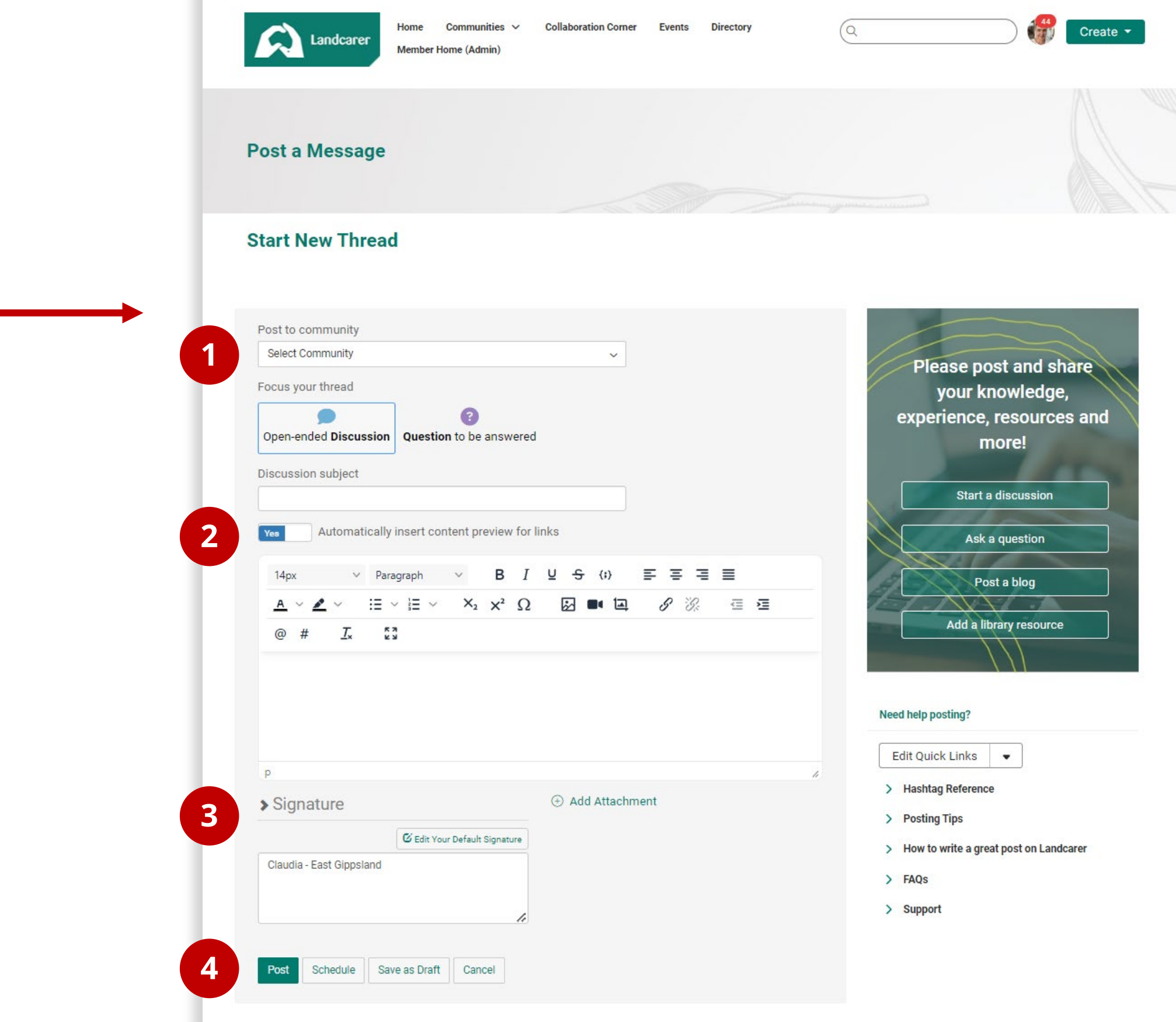

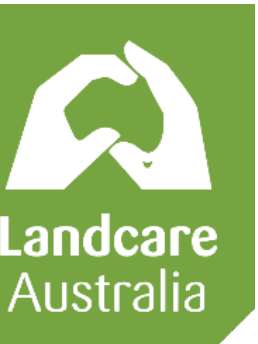

- 1. Make sure you have an account and **login**
- 2. Go to the community you wish to post your event to
- 3. IMPORTANT: Make sure you have **joined the community** in which you wish to post the event
- 4. Click "Add Event"

## **How to add an event**

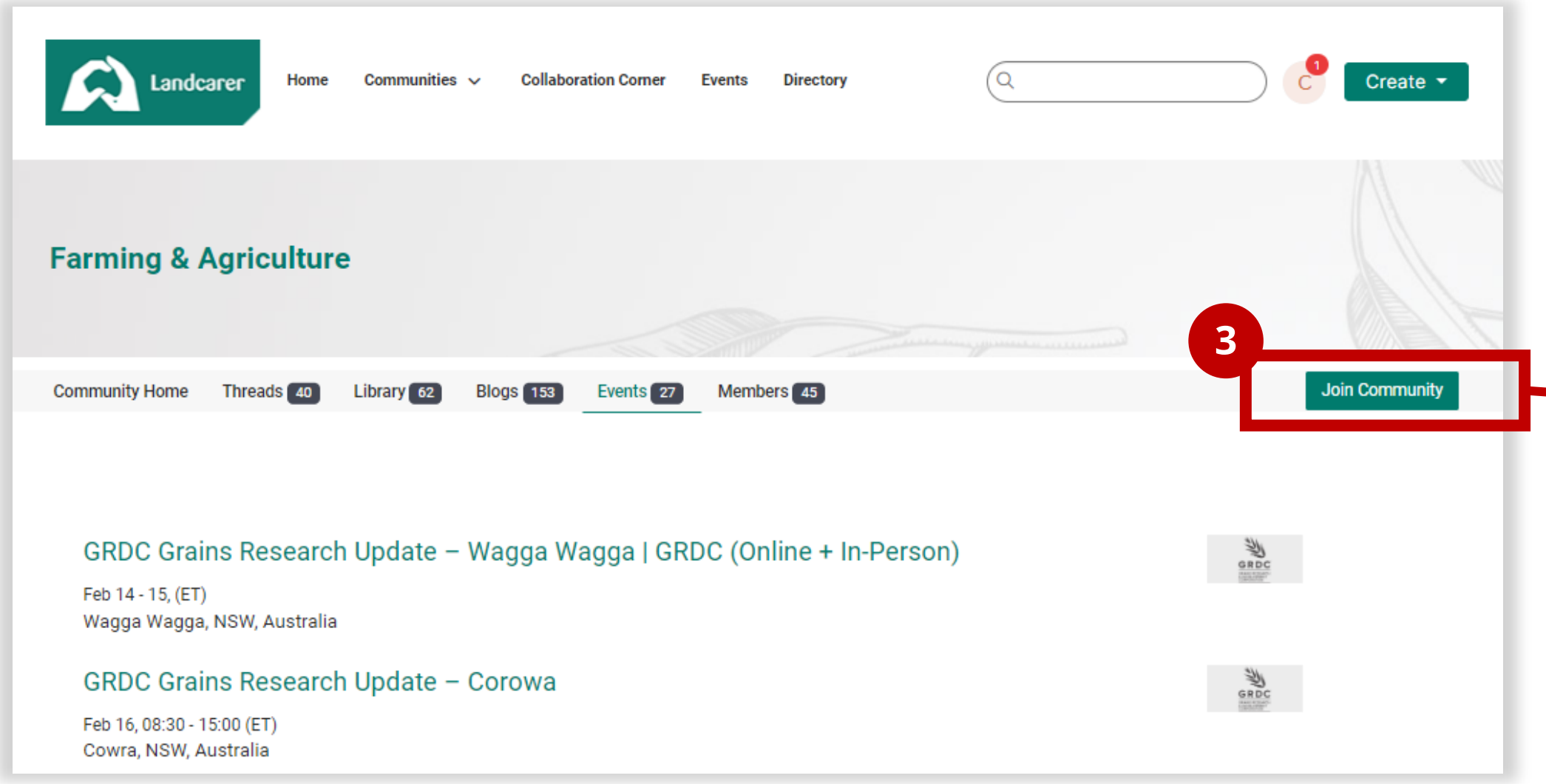

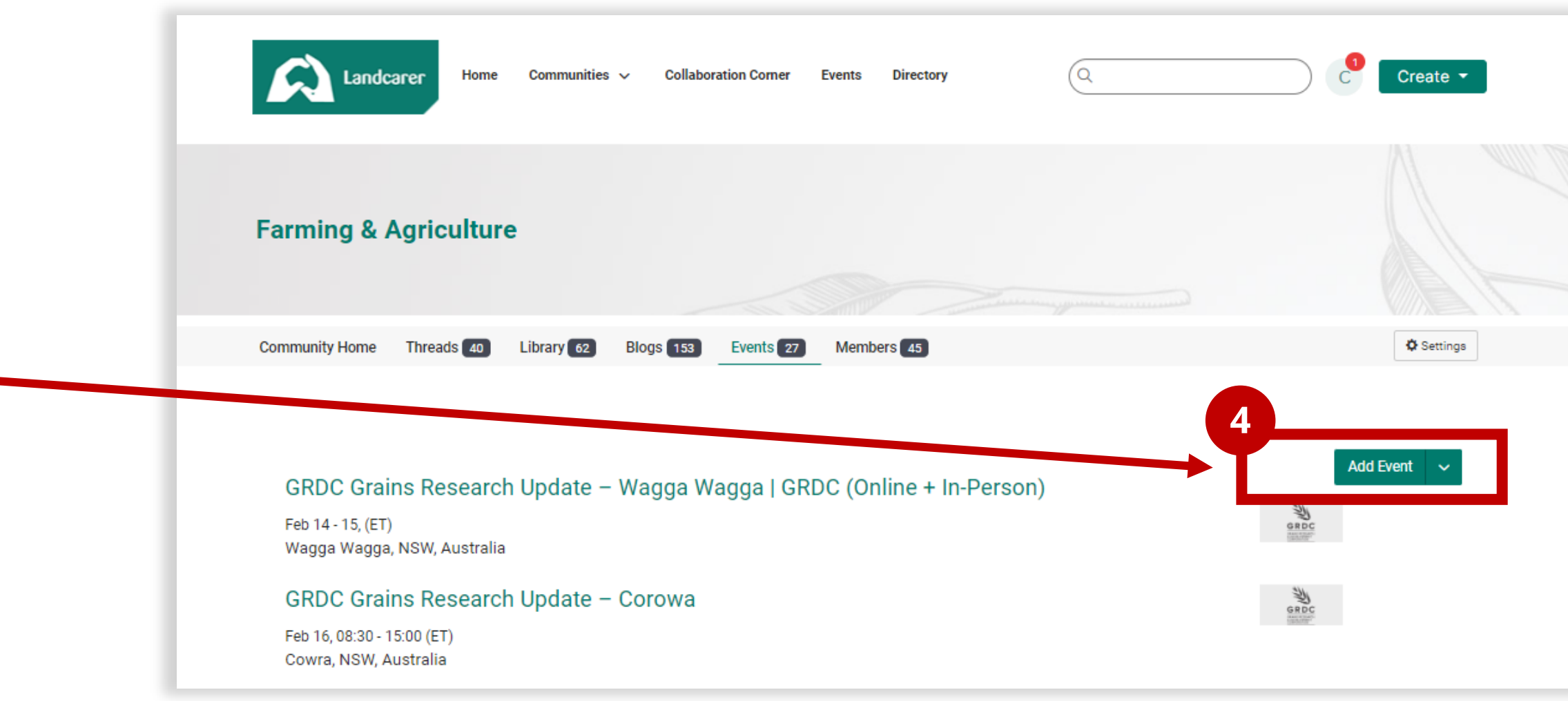

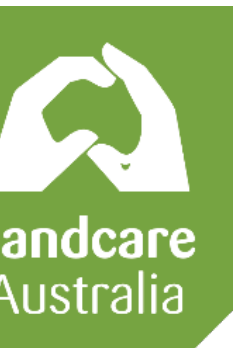

#### 1. Insert short but descriptive title for your event

#### Select "Event Type"

There are a few options to choose from which can change your options in the form beyond this point. Options are: Awards Ceremony, Conference, Field Trip, Information Session, Knowledge Cafe, Landcare Group/Organisation Meeting, Other, Professional Development, Special Observance, Volunteering and Webinar. Depending on what you select, you may also get additional fields to toggle whether your event is displayed in the events list or in search results on the website.

Insert all your event details here. You can format text, include links, images, videos, tags , mentions etc. This is where you can also insert <embed> code from Youtube or chosen platform if you are live streaming.

#### 3. Select Community

This should per-populate with the community you were browsing

#### 4. Insert Event Description

#### 5. More information link

You can link to your own website or and events page outside of Landcarer if you have more comprehensive information hosted elsewhere.

- 6. Select the community topic from the list This is the topic associated with your event/community your posting in.
- 7. Insert date and time, if you selected an offline in-person event type, you may also have to select a location and input an address here.
- 8. Insert the event organiser contact details to be displayed with this event. Depending on the type of event you selected, you may also need to **add a registration form link in this section** – this is where the RSVP button will link to, otherwise the platform will collate RSVP information for you.
- You can toggle the setting to send the invite to all members of that community (pending individual privacy settings)

**A** Landcarer **Add Event**  $\circ$ Details **Farming & Agricult** Title<sup>\*</sup> **1** Event Type<sup>3</sup> Community Home Thread **2** Choose.  $\checkmark$ Community Farming & Agriculture  $\checkmark$ **3** Description **GRDC Grains Res** Feb 14 - 15, (ET)  $\mathbf{S}$ Wagga Wagga, NSW, A **4 GRDC Grains Res HTML** Feb 16, 08:30 - 15:00 (ET) Cowra, NSW, Australia **Beneficial Insects** Optional link for an external website with more details about this event Feb 16, 12:00 - 13:00 (ET) **5** http:// v externalsite.com OR www.externalsite.com GroundUp Agtech Feb 16, 14:00 - 18:00 (ET) Topics<sup>®</sup> Toowoomba, NSW, Au **6** Nothing selected  $\checkmark$ **GRDC Grains Res** Feb 22, 09:30 - 15:00 **7** Date & Time Dubbo, NSW, Austr Start Date\* End Date Landcare: more t 17:00  $\odot$ 10-02-2023  $\circ$ Feb 22, 12:00 - 13:00 (ET) 09:00  $\circ$ **GRDC National G** Feb 22, 15:00 - 19:00 (AW Timezone<sup>\*</sup> Narembeen, WA, Austra (UTC-6:00) Central Time (US & Canada) **GRDC National G** Feb 23, 15:00 - 19:00 (F) Newdegate, WA, A **8** Contact Information **GRDC Grains Res Insert My Contact Information** Feb 24, 08:30 - 14:40 (ET) First Name Last Name Forbes, NSW, Australia **Future Farms Toda** Feb 28 - Mar 1, (ET) Young, NSW, Australia Holistic manager **9**Send Invitations Feb 28 - Mar 1, (ET) Invite all community members when saved. Farming Carbon 2 Feb 28, 09:30 - 15:30 (ET) Beechworth, VIC, Austra Save and Continue Save Cancel

- 
- 

- 
- 

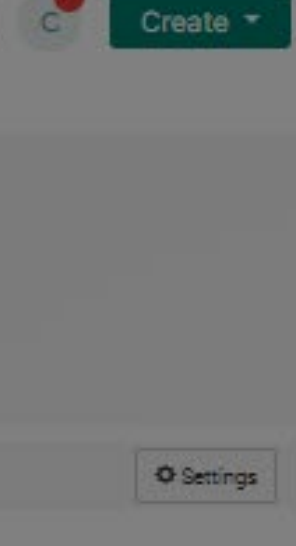

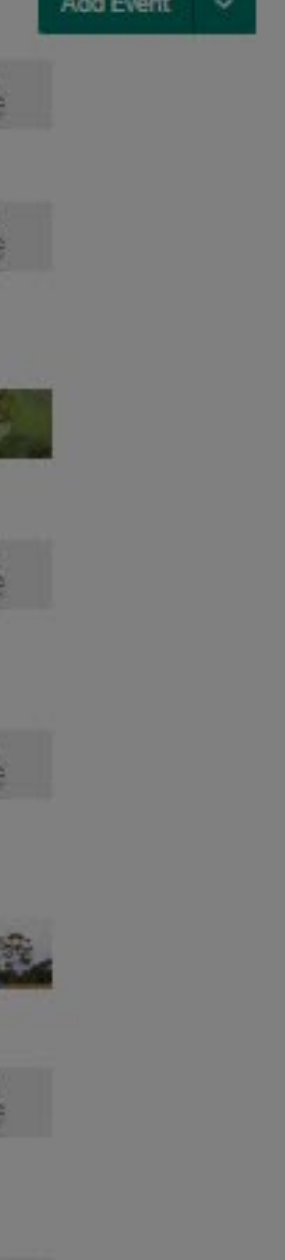

 $rac{1}{20}$ 

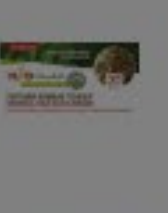

سي

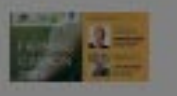

# **How to add an event**

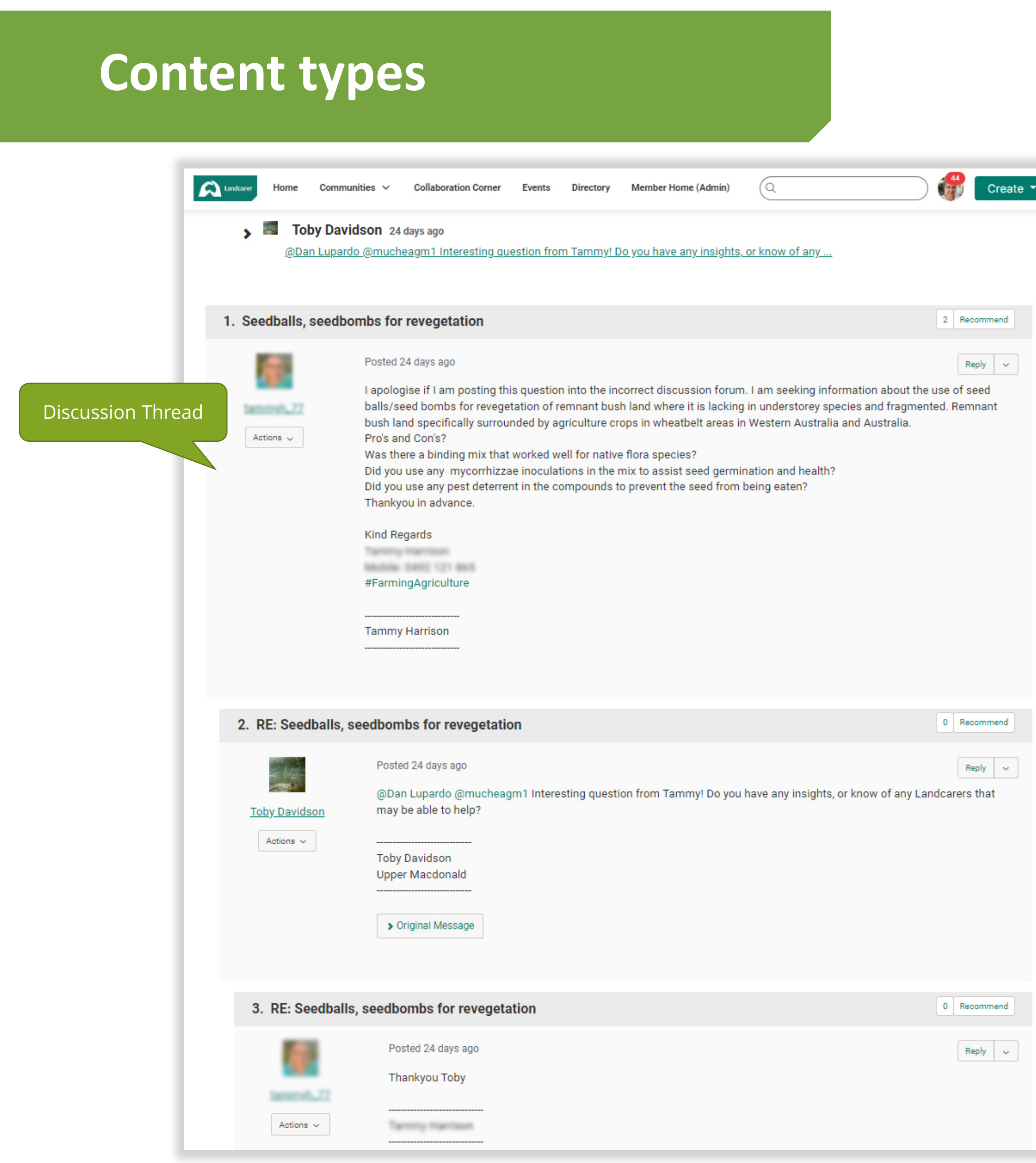

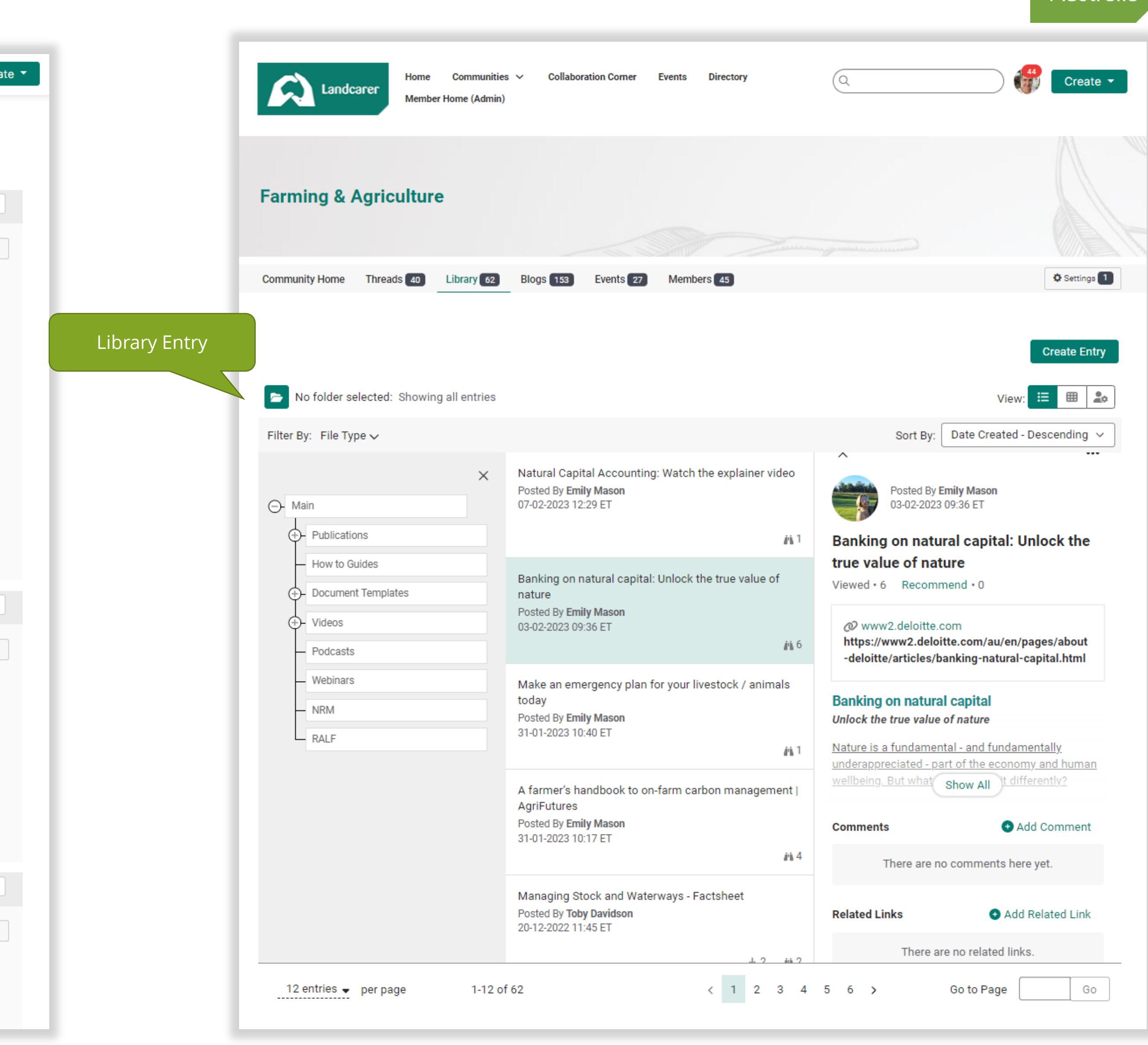

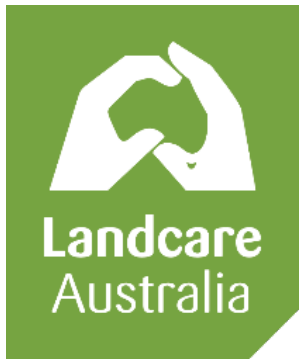

# Create  $\star$

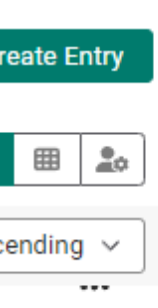

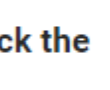

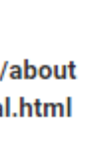

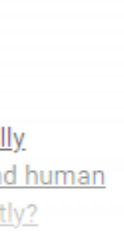

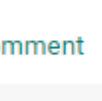

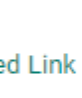

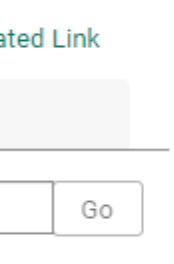

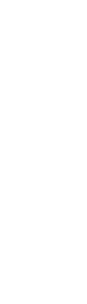

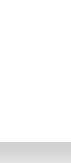

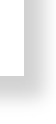

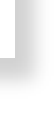

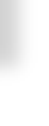

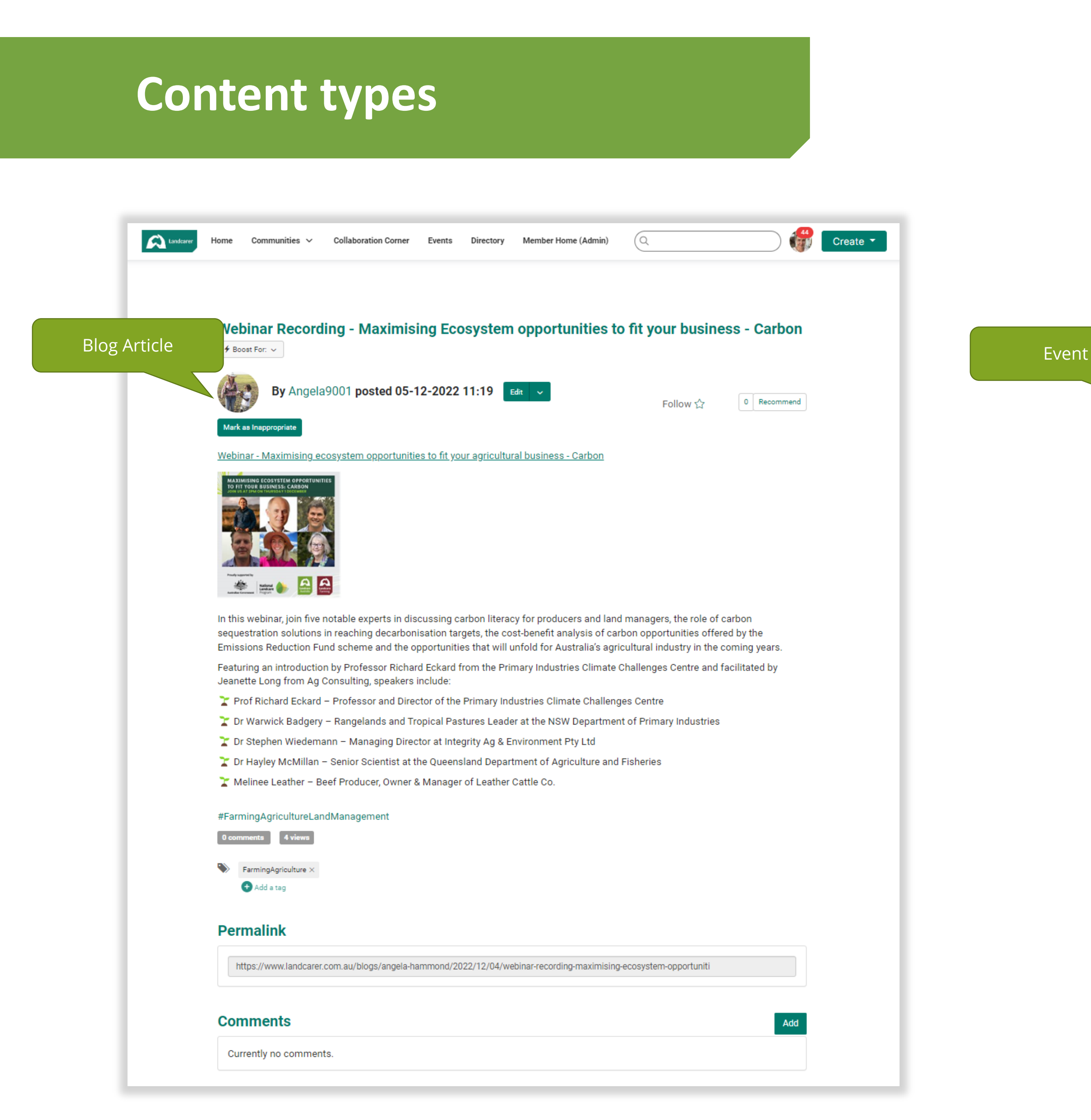

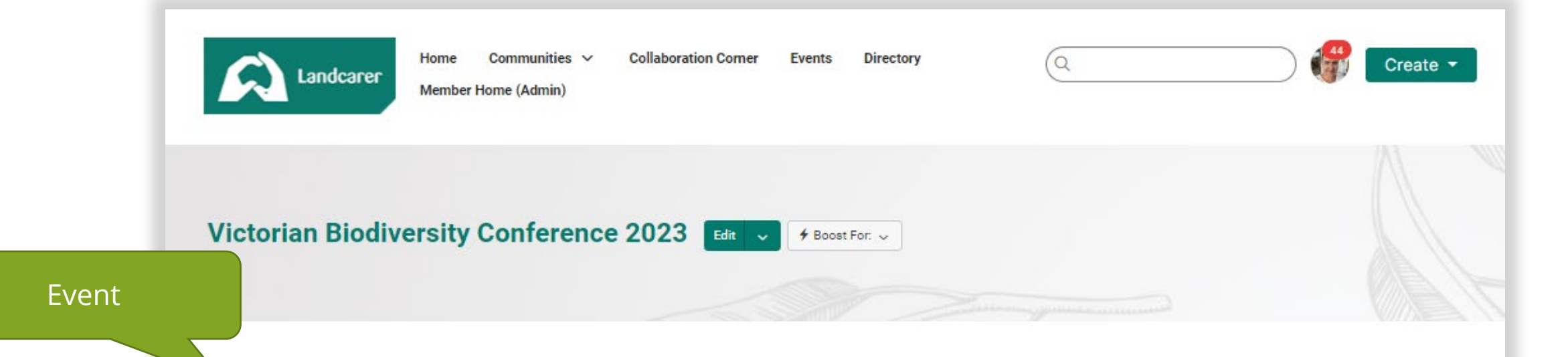

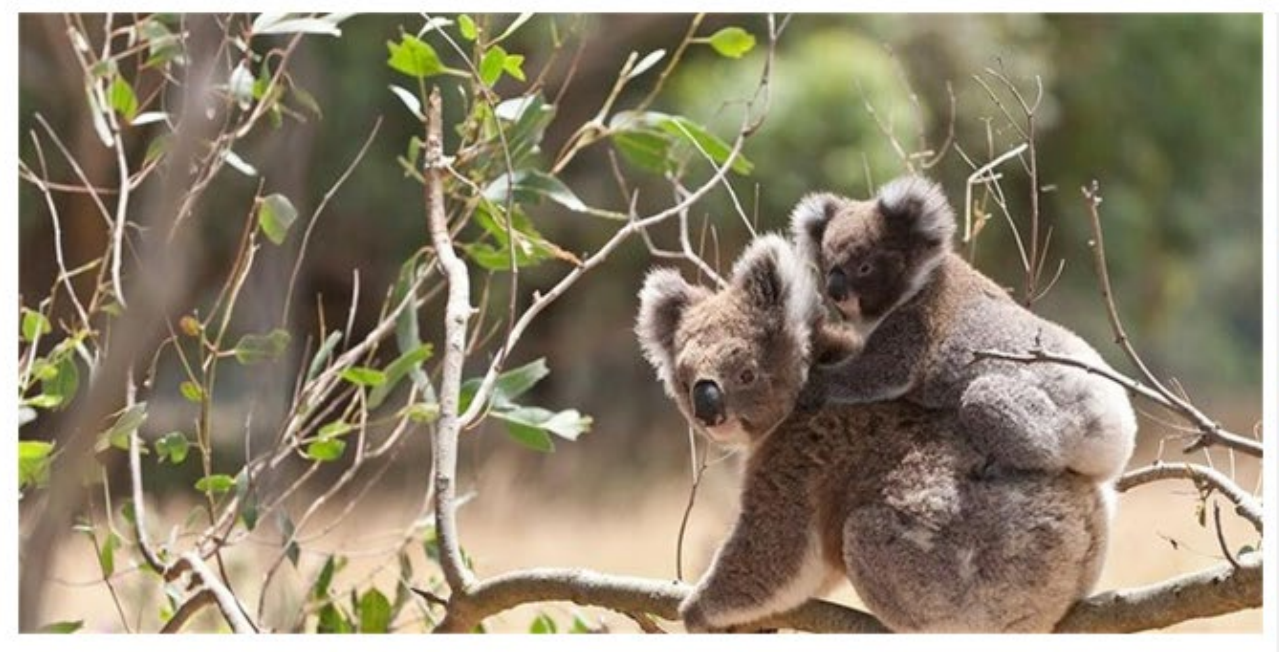

#### Date & Time

Starts: Feb 8, 2023 09:00 (ET) Ends: Feb 10, 2023 17:00 (ET) Associated with Native Flora & Fauna

#### **Location**

**Online Instructions:** Url: http://TBA Login: Instructions upon purchase.

Share this Event

**Register Now** 

Download to Your Calendar

#### **Event Overview**

#### **Welcome!**

The Victorian Biodiversity Conference (VicBioCon) is an annual scientific conference focused on highlighting biodiversity-related research and management projects based in the state of Victoria, Australia. The conference is held over three days towards the beginning of each year and is organised by a dedicated team of post-graduate students and professionals from a number of Victorian universities and organisations. We are entirely not-for-profit, and each conference would not be possible without the support of our wonderful sponsors.

Our 7th annual conference will be held both in-person at the Burnley Campus of the University of Melbourne and online from Wednesday 8th to Friday 10th February 2023. To stay up to date with all the news about VicBioCon23, please join our mailing list.

!! In-person ticket sales for VicBioCon23, including workshops and the networking event, have sold out !!

Online tickets are still available - buy your ticket here.

#### #NativeFloraFauna More information

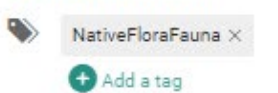

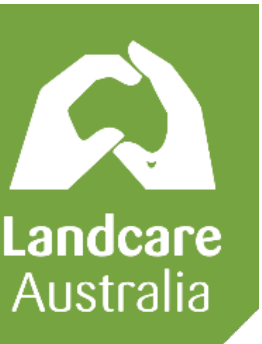

# **Personal Profile**

## 1. Username

If you don't want to use your name, you can update this to anything you like. By default it is set to your first name followed by a number sequence when you sign up.

## 2. Profile Image

Insert a photo here to personalise your profile.

## 3. Contact Details

Insert location, email, phone number, social media channels, website etc here. You can add just what displays to other signed in users and the general public in the privacy settings.

#### **6**What best describes your role?

- Business
- Farmer / Primary producer / Agriculture
- Other

#### **Whose Country I Live &/or Work on?**

Gunaikurnai

#### **My Landcare Commitment (2023)**

Plant a tree

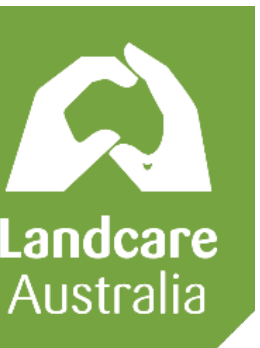

## 4. Ribbons & Badges

Gamification feature – users can earn ribbons or badges for various community engagement activities, as well to identify specific topic champions etc.

## 5. Bio

Add as much or as little information about yourself, your work, your interests etc here. You can insert images, links, videos, hashtags and more in this area.

## 6. Additional profile information

We have added some pre defined additional areas that users can chose to populate.

**1**

**Collaboration Corne** 

Connections  $\sim$  Contributions  $\sim$ 

**2**

Q claudia@yolkmarketing.com.au

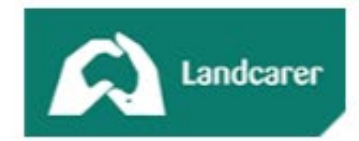

**3**

Communities  $\vee$ 

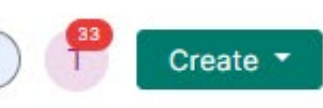

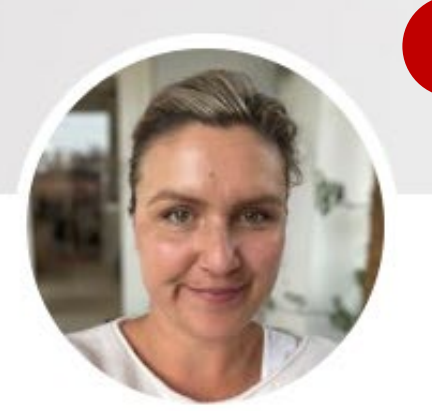

Edit your usernam

Profile

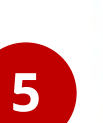

Bio

I live and work in East Gippsland and am a great admirer of the beautiful lakes, rivers, coast line and bushland in the local area. Group name

Klaus3875EastGippsland

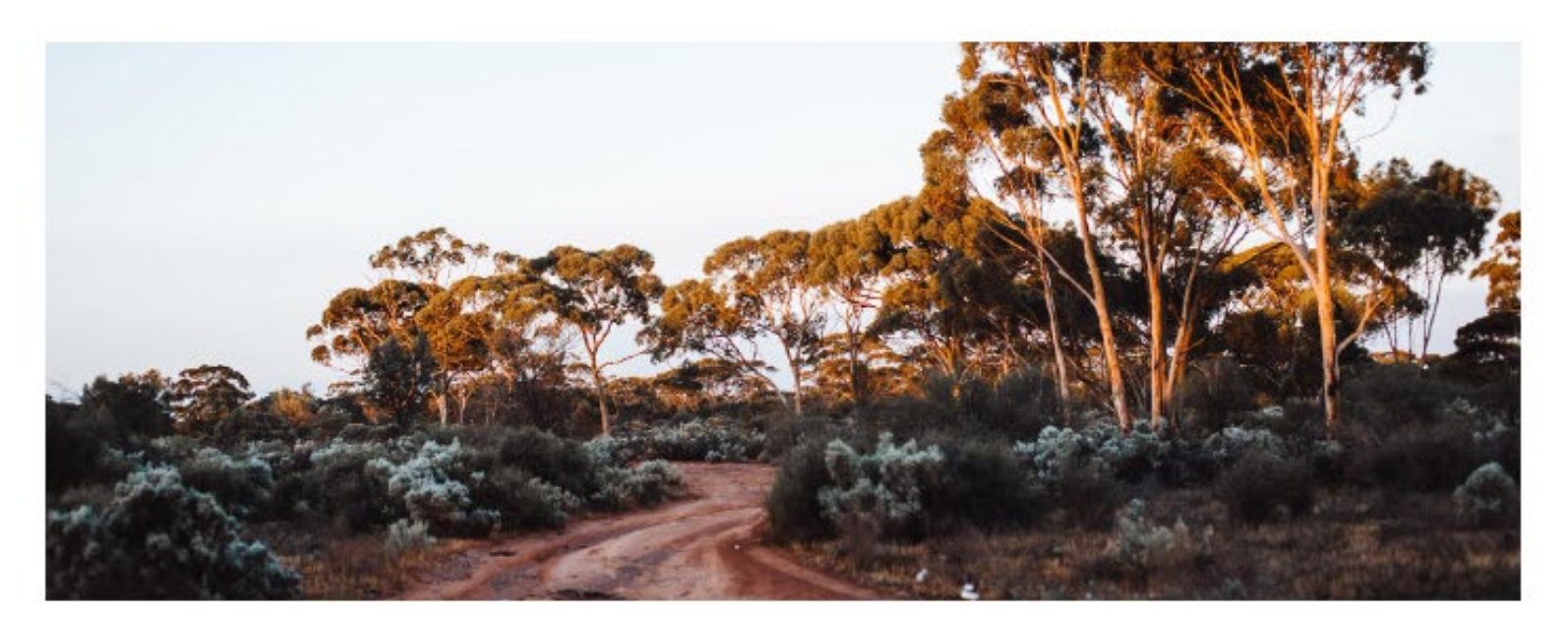

Add as Contact Send Message

#### **Badges**

**Contact Details** 

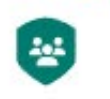

Bairnsdale, VIC

in

**Ribbons** 

**Social Links** 

# **Managing Privacy & Notifications** Go to "My Account" drop down on your

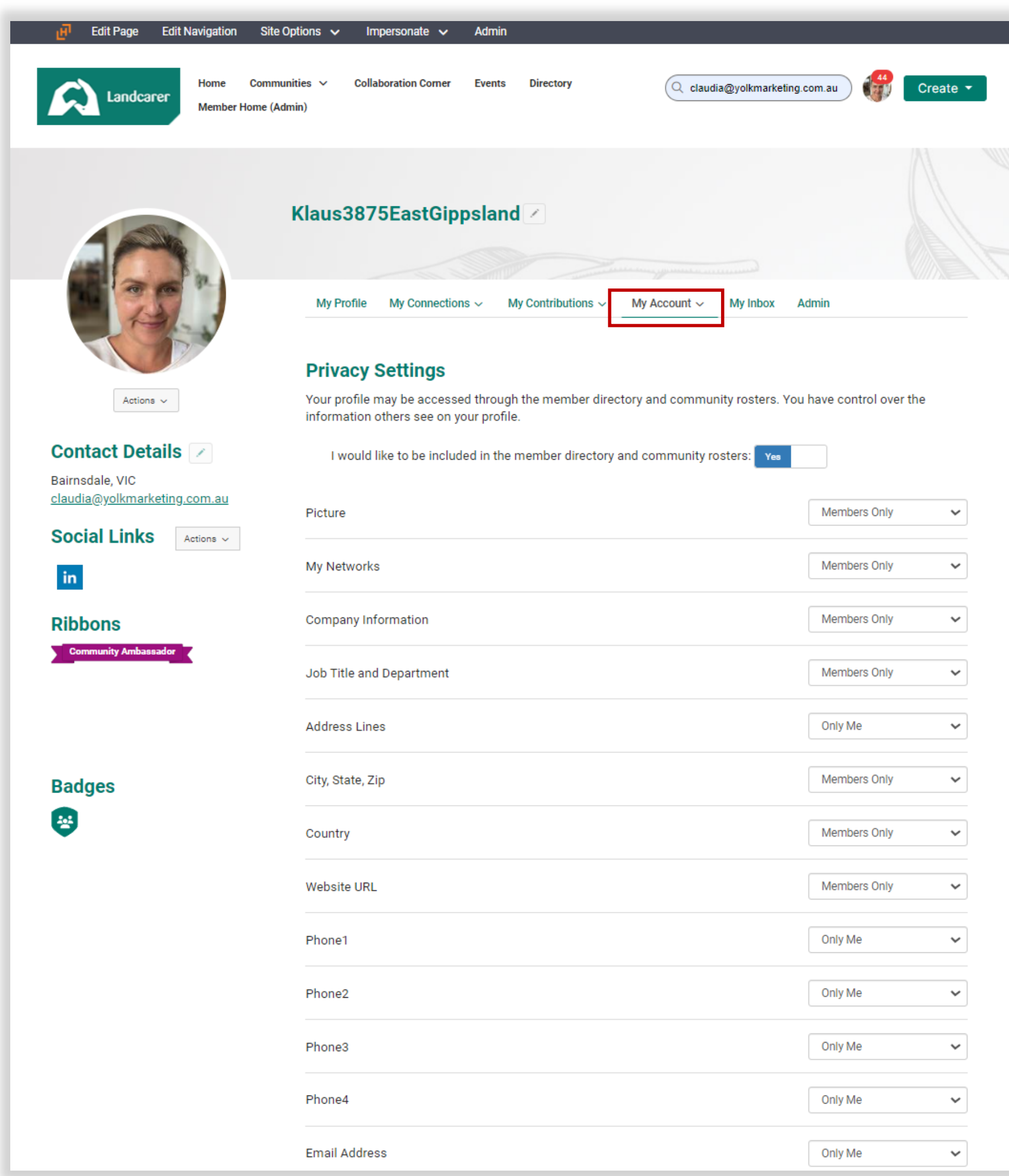

profile page to change your settings. You can toggle options to what you are most comfortable with.

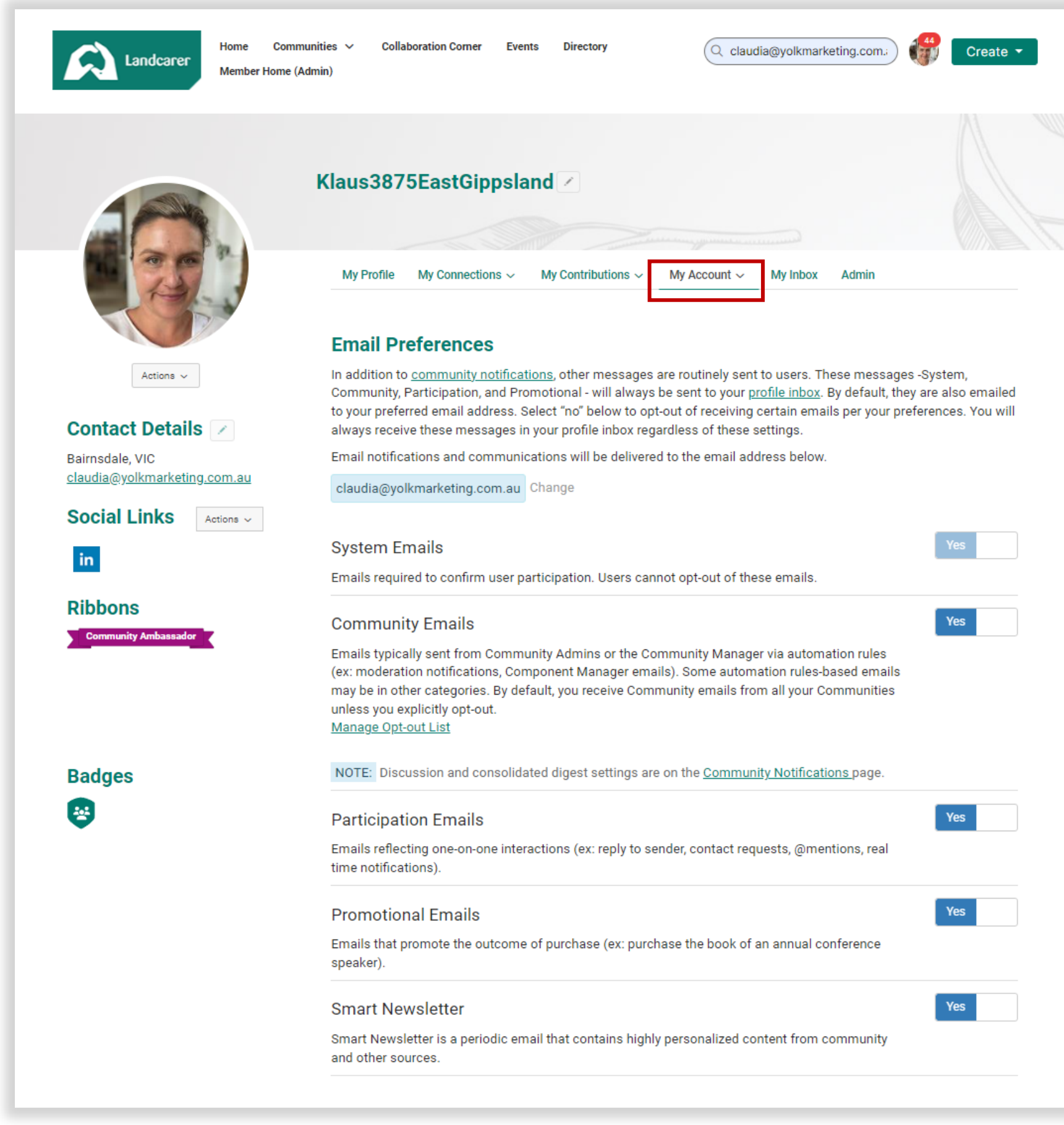

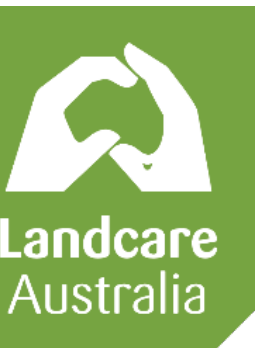

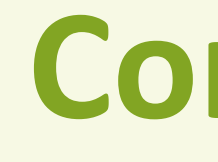

# **Contact Us**

For further information, contact: dianna.crisp@landcareaustralia.com.au